# **Date Calculations**

In this chapter you will look at some spreadsheet applications that involve doing calculations on dates. It will involve more detailed IF statements. You will complete prepared spreadsheets for a library book overdues system and a debt collection company.

## **Creating a Library Book Overdue System**

A school library needs a simple overdue books table. It should calculate automatically the return date and any overdue fees that need to be charged on borrowed books. Three weeks is the borrowing period after which 5 cents is charged for each day the book is overdue. All the librarian should need to do is enter the Borrow Date, the book's accession number and the student's name, after which the overdue list should complete itself.

# **Opening the Prepared Spreadsheet**

- 1 Load Google Sheets then display the FILE menu and select OPEN.
- 2 Click on UPLOAD followed by SELECT A FILE FROM YOUR COMPUTER.
- 3 Access the SHEETS SUPPORT FILES, open the CHAPTER 16 folder and load the file: Library Overdues
- 4 The spreadsheet has two worksheets:
  - The OVERDUES sheet, which will keep track of which books are overdue.
  - The BOOK LIST sheet, which is a list of the books that the school has.

Look at both worksheets.

## Naming the Book List

To make the formulas easier to understand the Book List should be named and sorted.

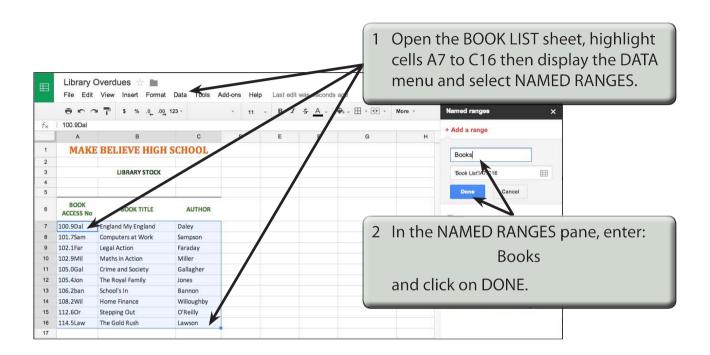

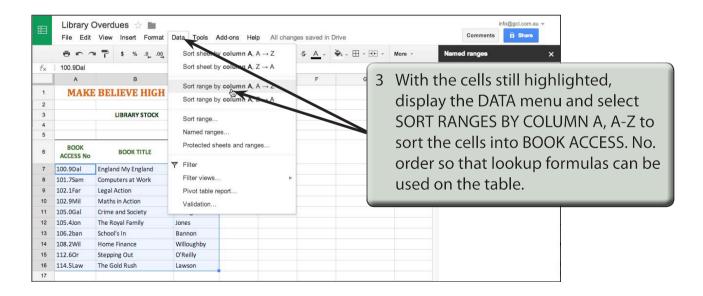

## Looking up the Book Title and Author

The BOOK TITLE and AUTHOR can be inserted into the OVERDUES sheet using the VLOOKUP command.

Return to the OVERDUES worksheet.

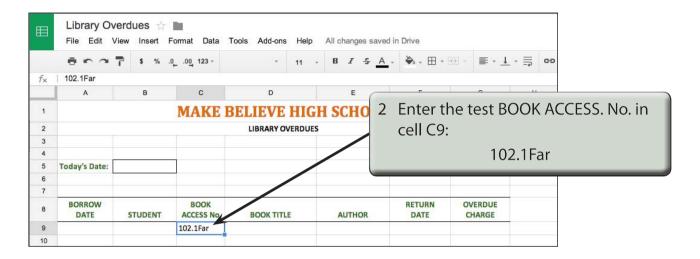

The Book Title is found by a formula that checks whether a book accession number has been entered, then looks up the BOOKS table and displays the Book Title (COLUMN 2), otherwise a blank cell is displayed.

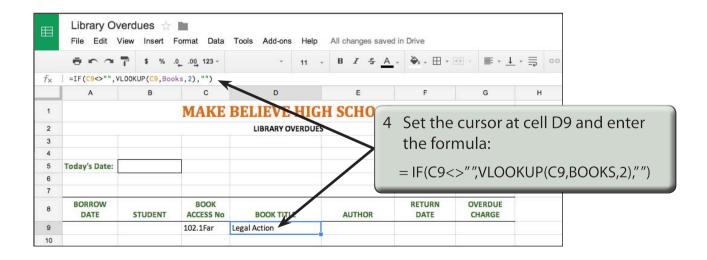

5 The Book Author is obtained through a similar formula to the Book Title, except that COLUMN 3 is used.

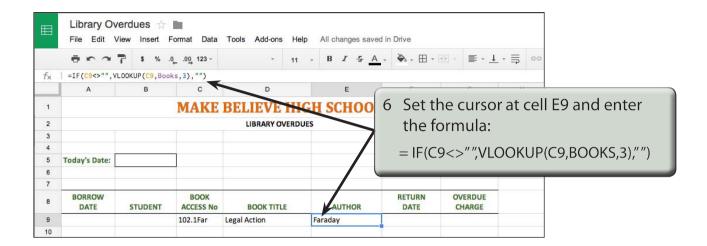

## Calculating the Return Date

The RETURN DATE is calculated if an accession number has been entered. It is the BORROW DATE plus 21.

1 Click in cell A9 and enter the Borrow Date: 28 Jun

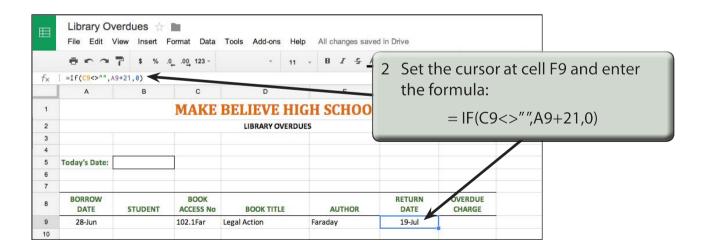

NOTE: Because the result is a calculation, 0 is used instead of "" in the OTHERWISE section of the IF formula.